# LATEX and the Gnuplot Plotting Program

### David Kotz

Principal author of this tutorial for gnuplot 3.0, July 3, 1991

#### current gnuplot team

Updates of this tutorial for gnuplot 4.0, March 2004 Updates of this tutorial for gnuplot 4.2, August 2006

# Contents

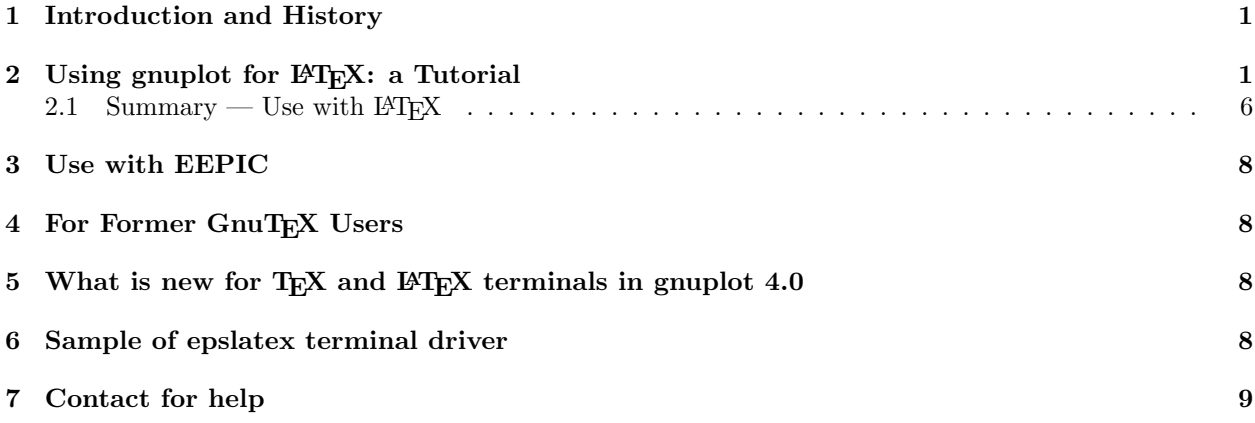

## 1 Introduction and History

Gnuplot was originally developed by Colin Kelley and Thomas Williams in 1986 to plot functions and data files on a variety of terminals. In 1988 and 1989 I created an alternate version, known as GnuT<sub>E</sub>X, that supported a new "terminal type" called latex, so gnuplot would output LAT<sub>E</sub>X code. The plot could then be included in a LATEX document. I added a number of embellishments, supported only by the latex terminal, allowing the user to produce publication-quality plots.

In late 1989 and early 1990 GnuTEX and a number of other gnuplot variants were merged together into a new release of gnuplot, 2.0. This includes, among many other improvements, a LATEX driver derived from the one in GnuTEX. Former GnuTEX users are referred to Section 4 for information about adapting to gnuplot. Anyone interested in using gnuplot with LAT<sub>EX</sub> should read the next section, a tutorial, and the primary gnuplot manual.

The reader should note that the LATEX picture environments output by gnuplot can be quite large and complicated, and can easily exceed the memory capacity of T<sub>E</sub>X. If an enlarged version of T<sub>E</sub>X is available, it is wise to use it. Otherwise, keep your plots simple and add \clearpage to your document where necessary.

There is also a new EEPIC driver (eepic), intended for use with the EEPIC macro package for LATEX. EEPIC allows for much more efficient line-drawing, runs through LATEX faster, and uses less memory. See Section 3 for more information.

There is a small package of auxiliary files (makefiles and scripts) that I find useful for making LATEX plots with gnuplot. This is available for  $ftp$  as  $pub/gnuplot-latex.shar$  from  $cs.duke.edu$ . I can mail copies (see the end of this paper for information).

# 2 Using gnuplot for  $\operatorname{\mathbb{F}T_F} X$ : a Tutorial

Gnuplot is by nature an interactive program. Users making plots for LATEX will generally not use gnuplot interactively. Whenever hard copy is desired from gnuplot, the program need not be run on a graphics terminal. In this case the output is directed to a file or pipe, then sent to the appropriate output device. For example, output from the terminal type unixplot may be sent to a program interpreting the Unix plotting standard. The terminal types imagen and postscript may be used for output to printers understanding those languages. (A shell script (lasergnu) is supplied with the distribution that will accept a gnuplot command or input file and send the output to an Imagen or Postscript laser printer. This script may have been adapted to your site.) The terminal type fig outputs FIG code that can be read by the Fig graphics program and translated into forms usable in both TFX and LATEX documents.

We now ignore the interactive nature of gnuplot and provide the input to gnuplot from a file, *i.e.*,

#### gnuplot plotcommands.gp

In this example, all of the commands to gnuplot are contained in the file plotcommands.gp. Multiple filenames may be supplied to gnuplot this way, read in the order they are given. The output (one or more plots) may be piped to another program or redirected to a file. Usually, however, we direct the output explicitly with an instruction to gnuplot (the set output "outfile.tex" command). Gnuplot continues to print error messages to the terminal (stderr). After printing, the output file has to be closed by set output, i.e. without the file name specification.

**Example 1:** Here is a first example, producing a plot for this document. The gnuplot input file is given below, and the output appears as Figure 1. The input file defines the output to be in LATEX, gives a file name for the output, and plots  $y = \sin(x)$  for x on  $[-\pi, \pi]$ . To produce the figure, I simply \input{eg1} in a center environment in a figure environment. In following examples, I will enclose the figure in a box to make it look a little better.

set terminal latex set output "eg1.tex" plot [-3.14:3.14] sin(x)

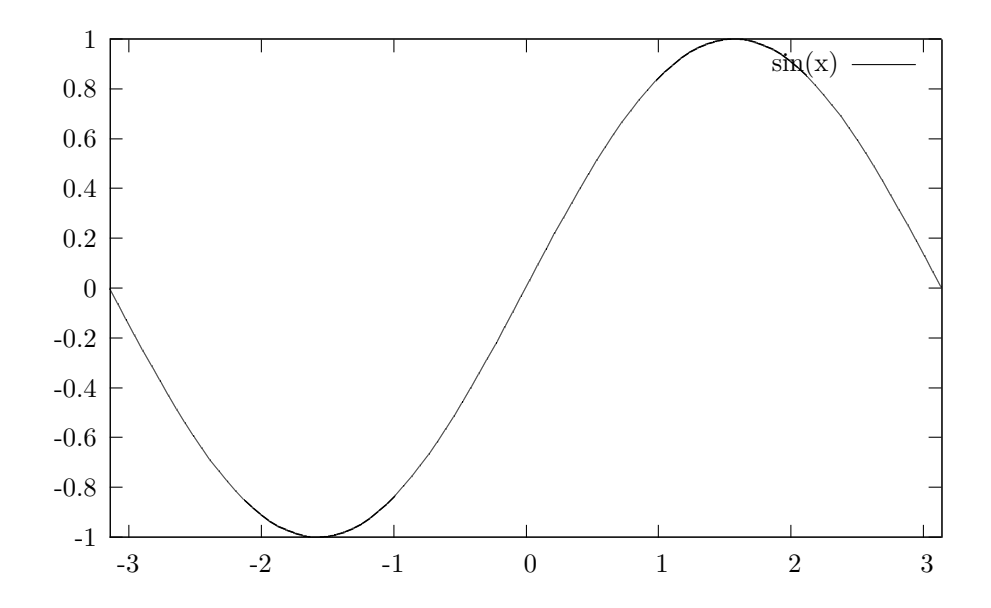

Figure 1: A first example:  $y = \sin(x)$ .

Note that gnuplot has drawn in the axes, labeled the tic marks for us, scaled the y axis automatically, and added a key in the upper-right-hand corner (this may be moved with the set key command, and removed with unset  $key^1$ ).

This is the default line style for the LATEX driver. Because of the limited picture capabilities of LATEX, many dots are required to approximate drawing a solid line. This may overload the memory of many  $T_{\text{F}}X$ implementations. There are other line types available that draw dotted lines and use much less memory. The EEPIC driver draws solid lines with much less memory usage.

Example 2: Now we will embellish the plot a little with some labels. This input file produces Figure 2.

```
set terminal latex
set output "eg2.tex"
set size 5/5., 4/3.
set format xy "$%g$"
set title 'This is a plot of y=\sin(x)\'
set xlabel 'This is the $x$ axis'
set ylabel 'This is\\the\\$y$ axis'
plot [0:6.28] [0:1] sin(x)
```
We have specified the plot to be 5 inches wide and 4 inches tall with the set size command. This is the size of the area used by the plot, including space for the labels. In the first example, this size was the default 5 inches by 3 inches. By specifying the scaling factors of 1 (or  $5/5$ ) and 1.3333 (or  $4/3$ ), we obtain the desired plot size.

We have requested that the format used by the x- and y-axis tic mark labels be in LATEX math mode. This makes the labels look a little better. The default is set format xy "%g". The %g represents the general-purpose floating point formatting specification for the printf function in C. Any valid floating-point formatting specification, or LATEX command, is allowed in the format.

A title for the plot and labels for the axes were set up in the next three commands. Note that they are processed by LATEX and so may have math mode and other symbols in them. The ylabel may have multiple lines, delineated with \\. The ylabel can be moved around with optional offset parameters (see set ylabel in the gnuplot manual). Typically, the ylabel needs to be moved to the left to avoid interfering with the left-hand side of the plot. Once these labels are set up, they will be used for all subsequent plot commands until they are changed. These labels are also supported by the other terminal types, but (of course) any LATEX code in the string will not be interpreted. We have also defined the range of both x (now  $[0, 2\pi]$ ) and  $y$  (here [0, 1]).

<sup>&</sup>lt;sup>1</sup>In gnuplot version 4.0, the syntax set noXXX changed to unset XXX.

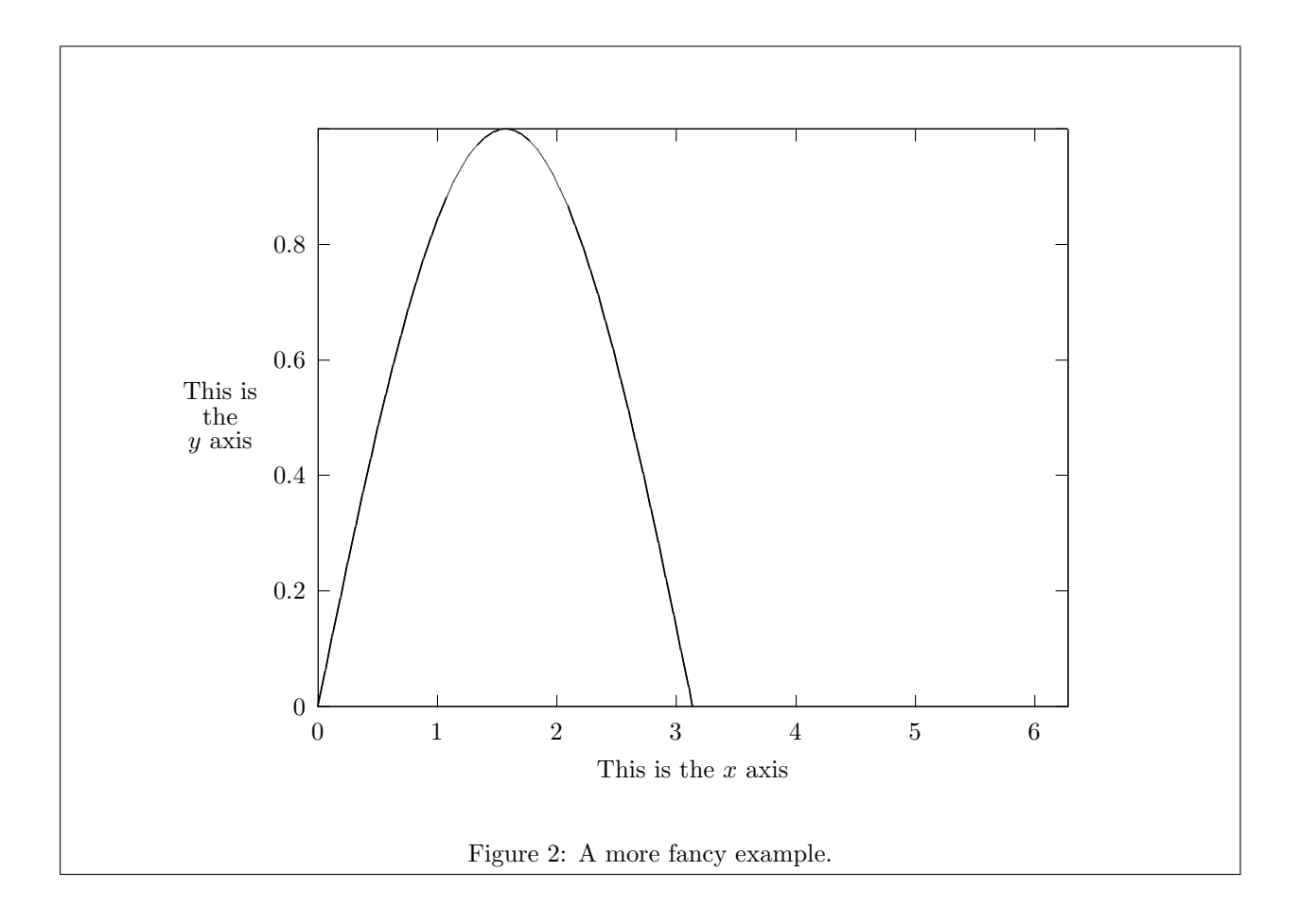

So far we have plotted one curve,  $y = sin(x)$ , on one plot. In gnuplot, each plot command generates a new plot. If the output is to a screen, the screen is cleared. If to a printer, a new page is produced. In the latex case, a new picture is started. It is not likely that LAT<sub>EX</sub> users will want this to happen, so generally each plot has its own input file and is kept in a separate output (.tex) file for inclusion at different places in the document.

Example 3: To place more than one curve on a plot, use one plot statement and separate the description of each curve by a comma. In our next example, we will plot both a function and a data file on the same plot. This plot is shown in Figure 3.

```
set terminal latex
set output "eg3.tex"
set format xy "$%g$"
set title "This is another plot"
set xlabel "$x$ axis"
set x14551 "$y$ axis"
set key at 15,-10
plot x with lines, "eg3.dat" with linespoints
```
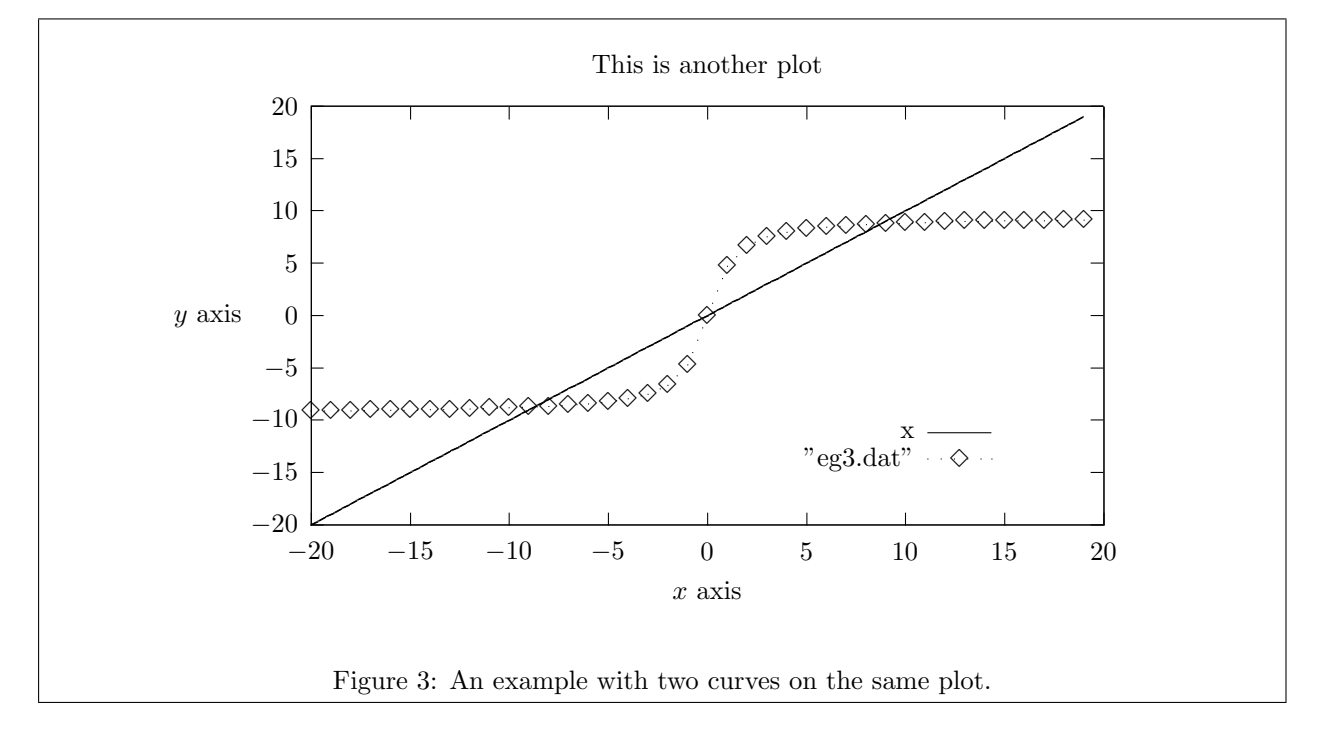

Here you will see that the x range was not specified. The x range is determined automatically, unless specified by the user. In this case, it is defined by the range of the data file "eg3.dat". The function is plotted over the same range. If no data files or x range are supplied, the default range of  $[-10:10]$  is used. We have also moved the key to a different position. The function  $y = x$  is plotted "with lines", which is the default plot style for functions, and is shown here to illustrate the plot style option. The data file eg3.dat is plotted with style linespoints, a style like lines that also plots a symbol at each data point.

There is a style called points that only plots the symbols at data points, and another called dots that plots a tiny dot for each data point. The points and linespoints styles produce a different point symbol for each curve on the plot (for up to twelve symbols, after which they are re-used; see Figure 7 for a complete list). The lines and linespoints styles use a different line style for each curve on the plot (in this example the dots have different spacing). The style impulses draws a perpendicular from each point to the  $x$ -axis. Finally, the errorbars style can draw error bars at each data point (see the gnuplot manual).

Example 4: In the above plots of  $sin(x)$ , it would make more sense to label the axis in units of  $\pi$ . The position and labels of the tic labels may be specified by the user, with the set xtics and set ytics commands. This is demonstrated by the following example, shown in Figure 4.

```
set terminal latex
set output "eg4.tex"
set format y "$%g$"
set format x "\sqrt[3]{2}. 2f$"
set title 'This is $\sin(x)$'
set xlabel "This is the $x$ axis"
set ylabel "$\\sin(x)$"
unset key
set xtics -pi, pi/4
plot [-pi:pi] [-1:1] sin(x)
```
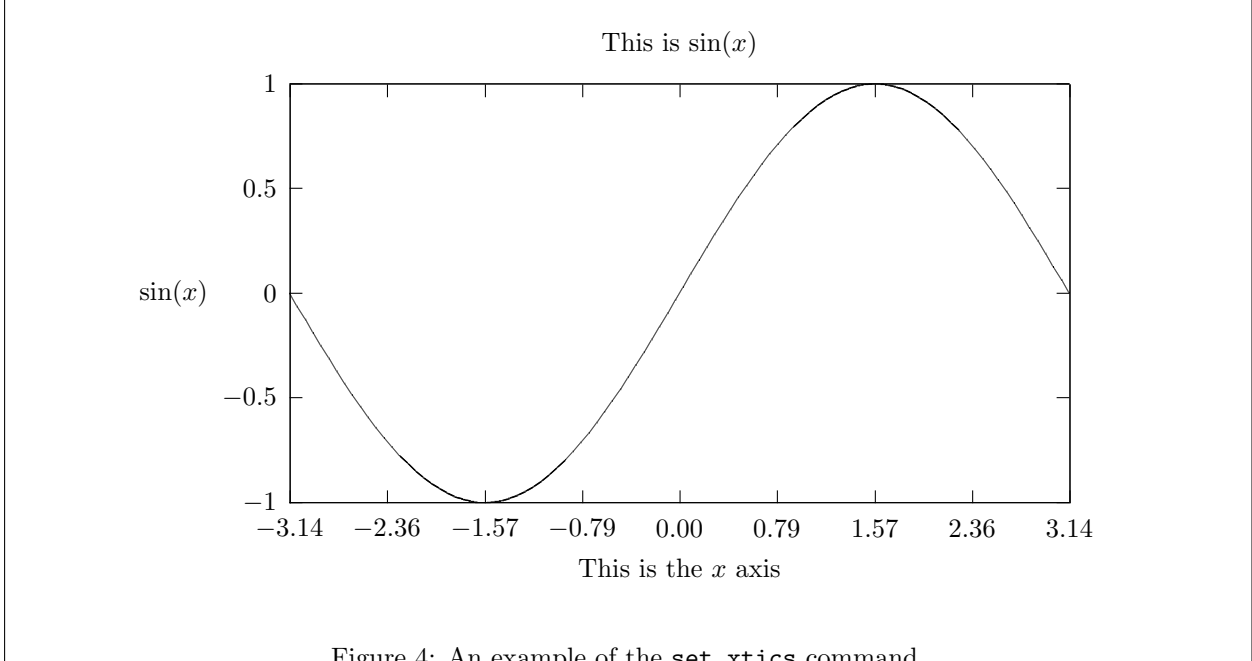

Figure 4: An example of the set xtics command.

Since pi is a predefined variable in gnuplot, we can use it anywhere we may use an expression. The set xtics command here specifies that the tics on the x axis start at  $-\pi$  and increment by  $\pi/4$ . Since no end point is given, the tics continue to the right edge. We have also turned off the key, and changed the format to restrict the x-axis tic labels to 2 decimal places. Note that the y axis label was delimited by double quotes, so the backslash had to be escaped. Within single quotes, as in the title, gnuplot passes the backslashes through with no changes. (The exception: a backslash at the end of a line—even within single quotes—is used by gnuplot for line continuation.)

With a little more work, the plot can look even better. Another form of this command allows us to specify the label and position of each tic individually. Replacing the above set xtics command with the following gives us Figure 5. We also make use of the line continuation character, the backslash (\), to spread out this command for readability.

```
set xtics ('§-\psi') -pi,
 '\ -\frac{\pi}{2}$' -pi/2,\
 "0" 0,\ \{'$\frac{\pi}{2}$' pi/2,\
 '$\pi$' pi)
```
Going further: You should now be able to make a variety of plots for your L<sup>AT</sup>EX document. We will present a final example without explanation that showcases some of the capabilities of gnuplot. You may find documentation for the various commands in the gnuplot manual, though hopefully this example is somewhat self-explanatory. This is shown in Figure 6.

```
set terminal latex
set output "eg6.tex"
```
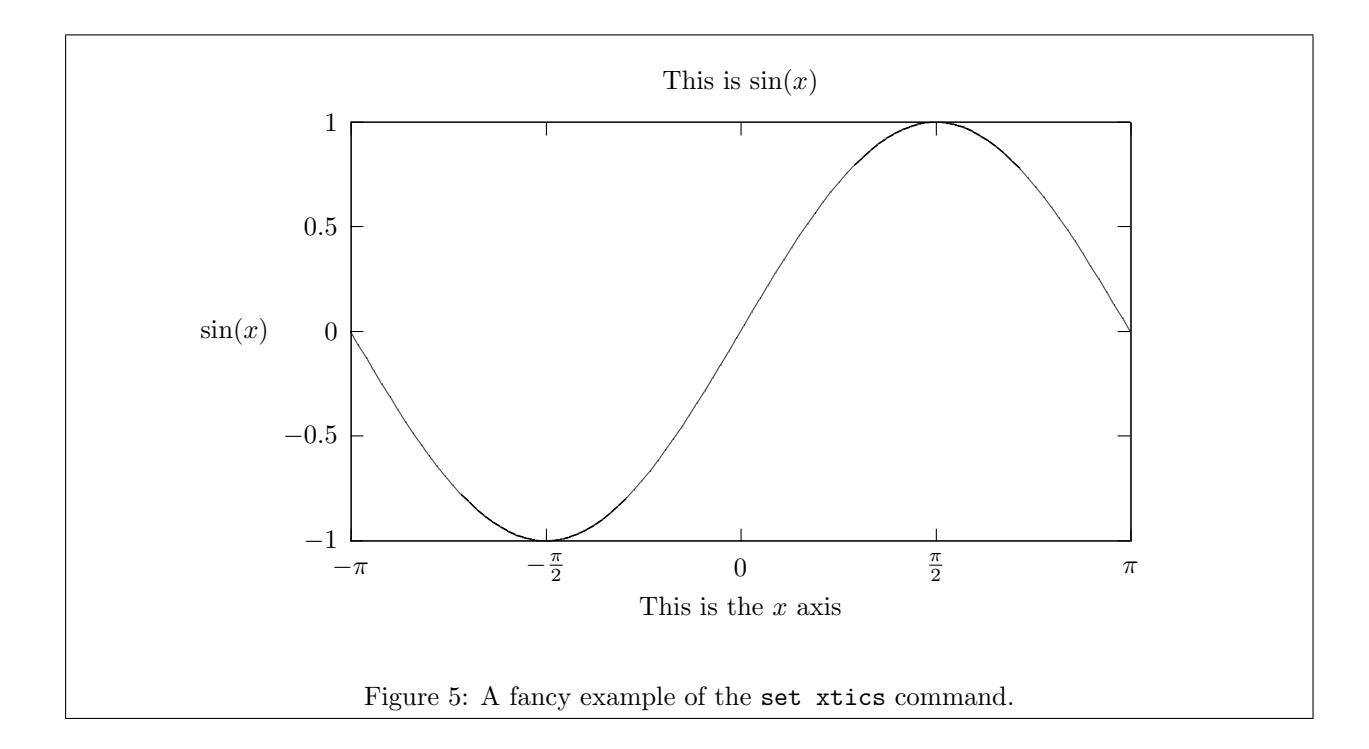

```
set size 3.5/5, 3/3.
set format y "$%g$"
set format x '$%5.1f\mu$'
set title "This is a title"
set xlabel "This is the $x$ axis"
set ylabel 'This is\\a longer\\version\\ of\\the $y$\\ axis'
set label "Data" at -5,-5 right
set arrow from -5, -5 to -3.3, -6.7set key at -4,8
set xtic -10,5,10
plot [-10:10] [-10:10] "eg3.dat" title "Data File" with linespoints lt 1 pt 7,\
   3*exp(-x*x)+1 title '$3e^{-x^{2}}+1$' with lines lt 4
```
Line and point types: For reference, we show all of the line and point types available in Figure 7.

#### 2.1 Summary — Use with  $\rm EFT$

In summary, to use the LAT<sub>EX</sub> facilities of gnuplot, the first command to gnuplot should be

set terminal latex

and the output of gnuplot should be directed to a file, for example,

set output "plot.tex"

This may be anything you like but it should have a .tex extension, of course. Then the size of the plot should be given. For example, the command

set size 1,2

tells gnuplot to use a 5 inch wide by 6 inch high box for the plot. The numbers given are scale factors, not the actual size. The default is 5 inches by 3 inches. This is the size of the complete plot, including all labels. Then you do the (s)plot, and finally issue commands to close the file and switch the terminal back to the default by

set output set terminal pop

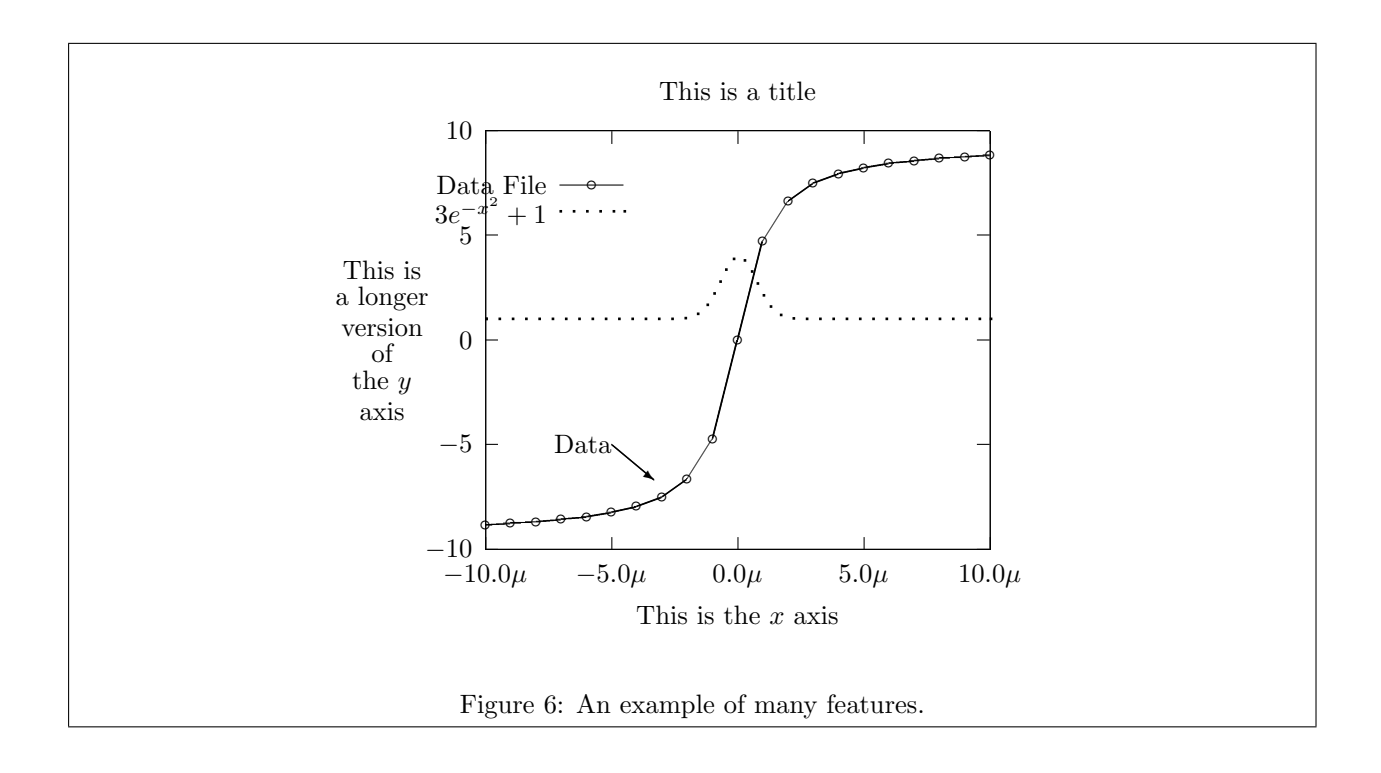

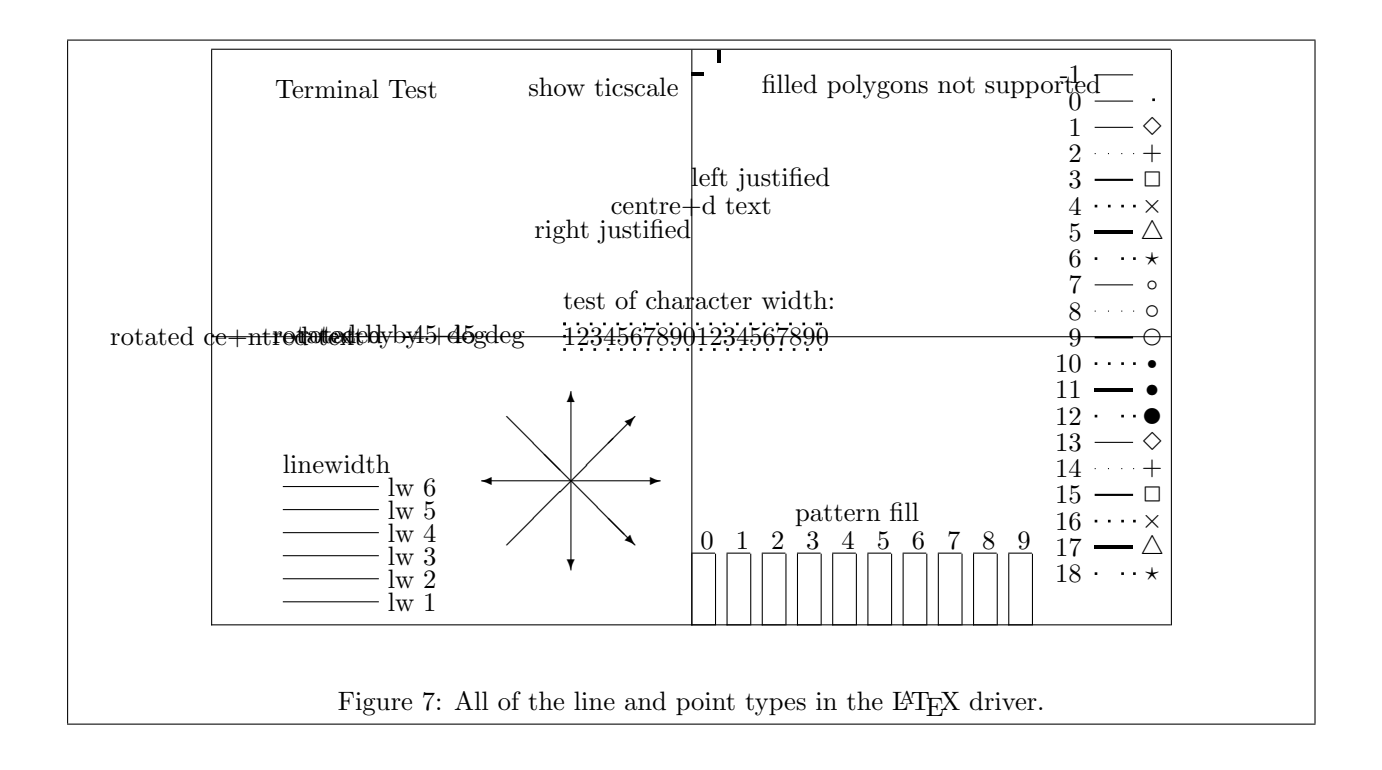

Finally, the file will contain all of the plots you have specified (you probably only want one plot per file). This file can then be used in a LAT<sub>EX</sub> document,  $e.q.,$ 

```
\begin {figure}
  \begin{center}
    \input{plot}
  \end{center}
\end {figure}
```
This puts the plot into a figure.

You will also want to read about the following commands: set title, set xlabel, set ylabel, set key, set label, set xtics, set ytics, and set clip. These are all described in the regular gnuplot manual.

#### 3 Use with EEPIC

EEPIC is a macro package extending the picture environment of LATEX. If you have the EPIC or EEPIC macros, and your dvi translator supports the tpic  $\text{specials}$ , then you can save LTFX memory. With EEPIC pictures, the plot.tex file will be smaller,  $\mathbb{F}T\rightarrow X$  will run much faster (and need much less memory), and the dvi file will be smaller. The quality of the output is about the same. If you change the source, you can generate some more interesting line styles.

To use EEPIC, set gnuplot's terminal type to eepic instead of latex, and use gnuplot as before. The line styles will change. Include the file plot.tex in your document as before, along with the document style options [epic,eepic].

# 4 For Former GnuT<sub>F</sub>X Users

Former GnuT<sub>EX</sub> users may be pleased with many of the new features (many inspired by your suggestions!), but will also find many changes. gnuplot will not run all GnuTEX input files unchanged. Several GnuTEX features were not included in gnuplot because they were specific to the LATEX driver. I encourage you to use the newer gnuplot. A translator is available that attempts to translate your old GnuT<sub>EX</sub> 1.6 input files into gnuplot 3.0 files. You can ftp it from cs.duke.edu as dist/sources/gnuplot/gnut2p.tar.Z. This file also contains directions and a list of changes from GnuT<sub>EX</sub> to gnuplot.

# 5 What is new for TFX and LATFX terminals in gnuplot 4.0

In addition to the latex terminal, the following LATEX-friendly terminals are available:

- emtex: Like the latex terminal, but supports emtex specials: any line slopes contrary to a very limited set of L<sup>AT</sup>FX slopes.
- epslatex: Combined LATEX and postscript parts for text and lines, respectively, with the postscript part included by \includegraphics{...} command.
- pstex and pslatex: Combined TEX / L<sup>AT</sup>EX and postscript parts for text and lines, respectively, included by  $\text{special} \{\text{psfile} = \ldots\}$  command.
- mf and mp: Produces metafont and metapost outputs.

See helps of these terminals for more details about their usage.

In addition, the postscript eps enhanced is the most useful for T<sub>EX</sub> and L<sup>AT</sup>EX if you don't insist on using T<sub>E</sub>X fonts for the graph labels, and  $pdf$  enhanced and png enhanced for pdfL $F$ <sub>E</sub>X.

# 6 Sample of epslatex terminal driver

The epslatex terminal driver allows you to mix the best features of T<sub>E</sub>X and PostScript. Text elements are typeset by TEX while the graphic elements are created and positioned in parallel by gnuplot's PostScript driver. The plot can use either color or grayscale. The driver produces two different files, one for the eps part of the figure and one for the LATEX part. The name of the LATEX file is taken from the 'set output'

command. The name of the eps file is derived by replacing the file extension (normally ".tex") with ".eps" instead.

With the epslatex terminal you cannot use "\\" in a plain string to denote newline. You can either put each line in a separate label and specify vertical spacing manually, or put the entire label in a \parbox. For example, the labels in Figure 8 were generated with the following commands:

```
x=.10; y=.15; dy=.05
set label "left torus:" at screen x,y; y=y-dy
set label '$x=\cos u+\frac{1}{2}\cos u \cos v$' at screen x,y; y=y-dy set label '$y=\sin u+\frac{1}{2}\sin u \cos v$' at screen x,y; y=y-dy
set label '$y=\sin u+\frac{1}{2}\sin u \cos v$'
set label "$z=\\frac{1}{2}\\sin v$" at screen x,y
x = .65; y = .08set label '\parbox{2.5in}{right torus:\\$x=1+\cos u+\fr\
ac{1}{2}\cos u \cos v$\\$y=\frac{1}{2}\sin v$\\\
z=\sin u + \frac{1}{2}\sin u \cos v at screen x, y left
```
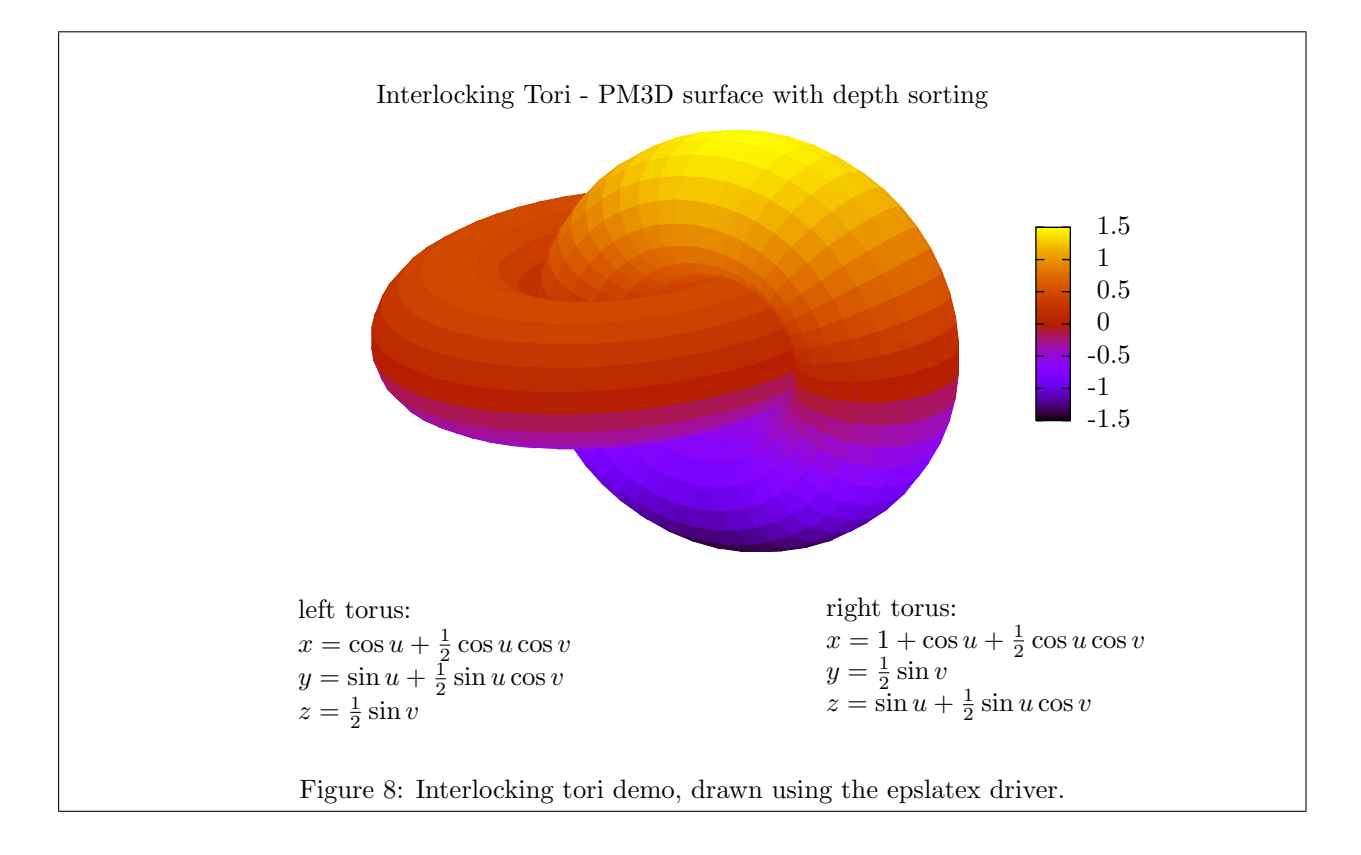

# 7 Contact for help

For general gnuplot questions, the gnuplot mailing list info-gnuplot@lists.sourceforge.net is where you can send your e-mail, or you can use gnuplot newsgroup comp.graphics.apps.gnuplot. Addional sources of information are available on gnuplot homepage www.gnuplot.info.